# **Recap**

 **Timer Debugging Intrusiveness Monitors and dumps** 

# **Overview**

 **Finite state machine** 

# **8.7. Finite state machines with statically-allocated linked structures**

# **8.7.1. Abstraction**

Software abstraction

 define a problem with a set of basic abstract principles

separate policies mechanisms

**F**inite **S**tate **M**achine (FSM.)

 inputs, outputs, states, and state transitions state graph defines relationships of inputs and outputs

# The three advantages of this abstraction are

1) it can be faster to develop

- 2) it is easier to debug (prove correct) and
- 3) it is easier to change
- What is a state?

Description of current conditions

What is a state graph? Graphical interconnection between states

# What is a controller?

 Software that inputs, outputs, changes state Accesses the state graph

# What is a finite state machine?

 Input sensors Output actuators Controller State graph

# Moore FSM

 output value depends only on the current state, and inputs affect the state transitions significance is being in a state

input: when to change state

output: how to be in that state

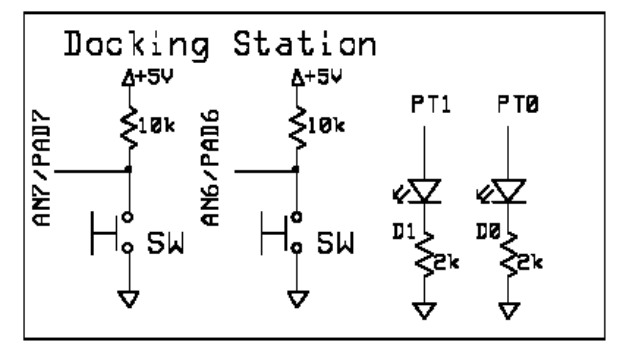

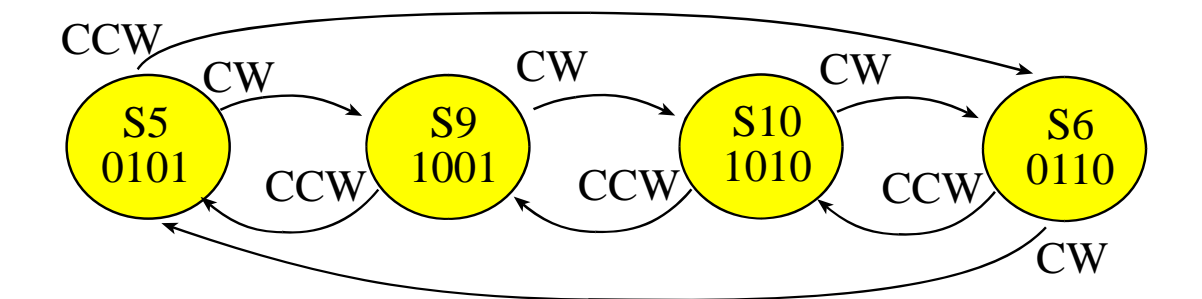

Mealy FSM depend both on the current state and the inputs. output value depends on input and current state inputs affect the state transitions. significance is the state transition

input: when to change state

output: how to change state

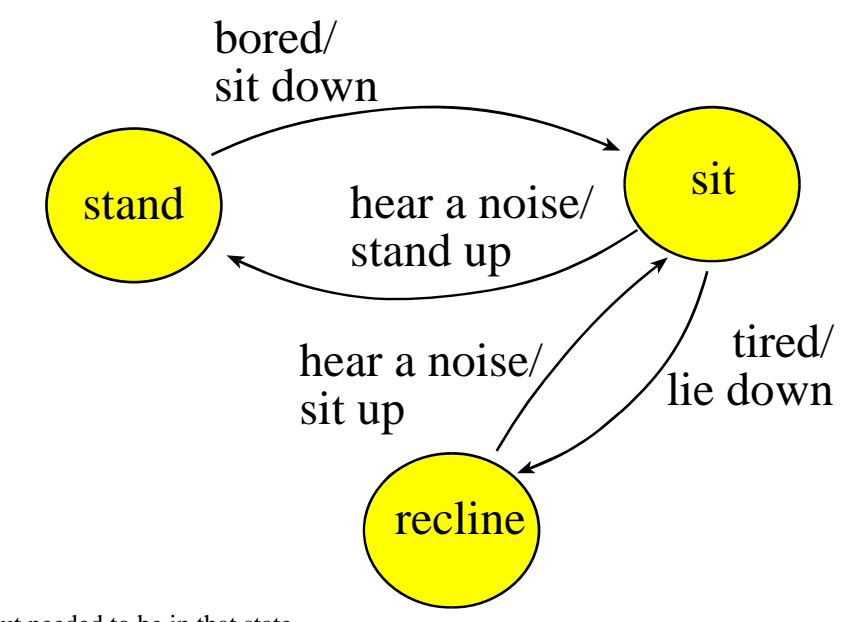

Moore: Output needed to be in that state Mealy: Output needed to cause a state change

# **data structure** embodies the FSM

 multiple identically-structured nodes statically-allocated fixed-size linked structures one-to-one mapping FSM state graph and linked structure one structure for each state

#### **linked structure**

pointer (or link) to other nodes (define next states)

#### **table structure**

indices to other nodes (define next states)

# **Stepper motor controller**

*This stepper motor FSM has two input signals four outputs.* 

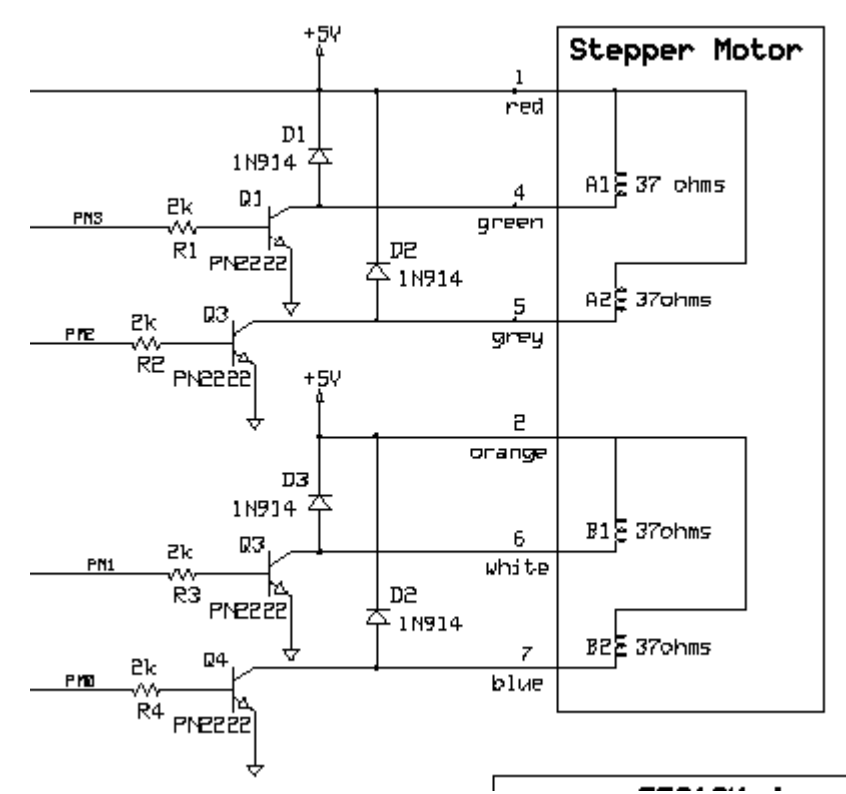

Many hardware circuits in this class will be drawn with a free drawing tool *PCBArtist, http://www.4pcb.com/* 

- 1) Design- data flow graph, flowchart, pseudocode
- 2) Implement in TExaS, debug it
- 3) Switch to Real mode
- 4) place 9S12 in LOAD mode Cable from PC to docking module Power applied to embedded system, reset button Execute Assemble to download Run from debugger, 24 MHz
- 5) place in RUN mode Power applied to embedded system, reset button It's running at 8 MHz

```
Write in 9S12C32 assembly
```
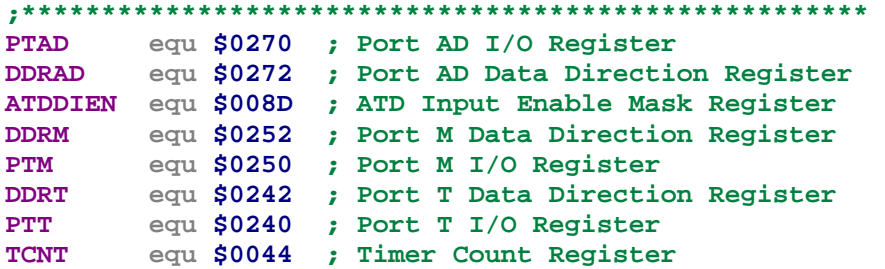

```
TSCR1 equ $0046 ; Timer System Control Register1 
TSCR2 equ $004D ; Timer System Control Register 2 
    org $3800 ; Globals go in 2K Ram 
delay ds.w 1 ; number of cycles to wait 
start ds.w 1 ; TCNT value at the start of wait 
Pt rmb 2 ;pointer to current state 
     org $4000
out equ 0 ;8-bit output 
wait equ 1 ;time to wait, 32us units 
next equ 3 ;4 pointers to next state 
S5 fcb $05 ;4-bit output 
    fdb 4000
    fdb S5,S9,S6,S5 ;next for each in 
S6 fcb $06
     fdb 4000
     fdb S6,S5,S10,S6 
S10 fcb $0A
     fdb 4000
    fdb S10,S6,S9,S10 
S9 fcb $09
     fdb 4000
     fdb S9,S10,S5,S9
* ROM program 
Main lds #$4000
     bsr Timer_Init ; activate TCNT 
     bset DDRT,#$03 ; PT1 PT0 output to LEDs 
     bset ATDDIEN,#$C0 ; PAD6,7 digital 
 bclr DDRAD,#$C0 ; PAD6,7 input 
 bset DDRM,#$0F ; PM3-0 output 
 movb #$05,PTM ; initial output 
 movw #S5,Pt ; initial state 
     cli ; allow debugger 
loop ldx Pt
     movb out,X,PTM ; step motor 
     ldd wait,X 
     bsr Timer_Wait ; wait specified time 
 ldaa PTAD ; read inputs (negative logic) 
 eora #$C0 ; positive logic 
 anda #$C0 ; just CCW,CW 
 ; 0,40,80,C0 
 lsra ; 0,20,40,60 
 lsra ; 0,10,20,30 
 lsra ; 0,08,10,18 
 lsra ; 0,04,08,0C 
 lsra ; 0,02,04,06 
 leax next,X ; list of pointers 
 ldx A,X ; next depends on in 
     stx Pt
     ldaa PTT
     eora #$01
     staa PTT ; heart beat 
     bra loop 
Run in simulator, scan point on PTM output
```
**Run on 9S12C32** 

**Debugging example (running the 9S12C32 stepper program)** 

 Quit debugger Close all windows Open **stepper.uc** Execute **assemble** to download

In Real-Time Debugger Click the green Go arrow (press just one button at a time) Press just PAD6 (in=10), rotates CW Press just PAD7 (in=01), rotates CCW  *What happens if you press both switches?*  Quit debugger

Add a debugging instrument called a **dump** or a **scan** Add to RAM **Dump rmb 1000 ; place for 500 scans DumpPt rmb 2 ; where to store next**  Add to initialization code  **ldx #Dump stx DumpPt ;buffer is empty**  Add debugging code to end of the loop (right before bra loop) The place we add this dump/scan is called a **ScanPoint ldx DumpPt ;pointer to buffer cpx #Dump+1000 ;skip if full beq skip ldy Pt ;data to record sty 2,x+ ;record it in buffer** 

# **stx DumpPt ;update pointer**

#### **skip**

Execute **assemble** to download

#### In Real-Time Debugger

 Set memory address to \$3800 Resize memory window to make it big Set the format to 16-bit hexadecimal Run and push a button quickly Halt Observe Dump, see the state changes

 Reset the software Set mode to Periodical Run and push a button quickly Observe Dump, see the state changes

#### **The bottom line**

 **Finite state machines provide for abstraction Simple controller, complicated state graph Simulation (testing), prototype (test), final system (test)**